## Mobiles Lernen

Flexibel lernen, wann und wo Sie wollen in 2 einfachen Schritten

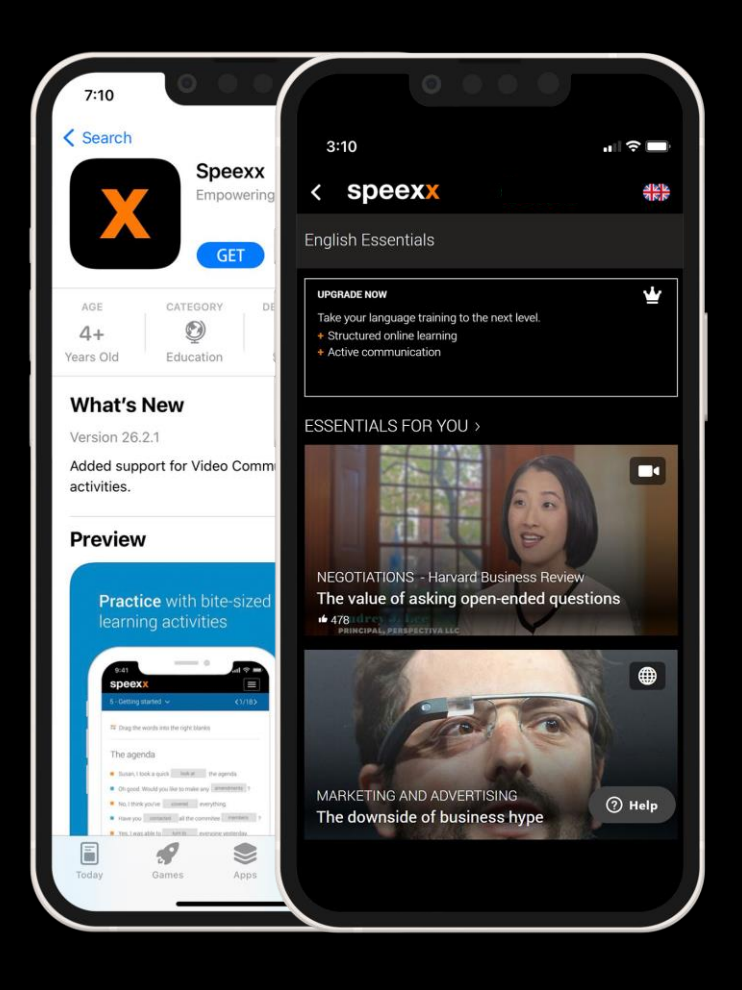

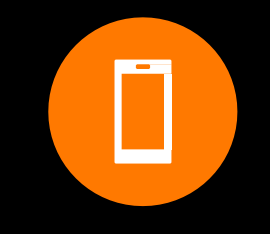

### 1. Speexx App herunterladen

Mit der Speexx App können Sie auf Ihre Lernaktivitäten auf Ihrem Smartphone oder Tablet zugreifen. Klicken Sie auf das entsprechende Icon Ihres Stores und laden Sie die Speexx App gratis herunter

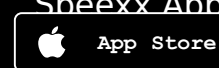

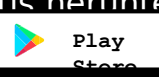

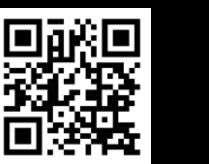

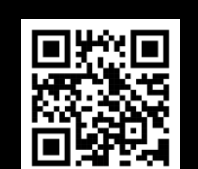

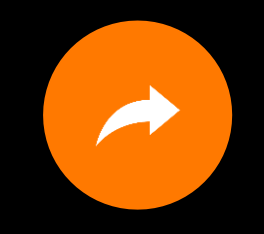

## 2. Kursaufruf über WIFI

- 1) Öffnen Sie die WIFI Lernplattform über Ihren mobilen Browser (Safari/Chrome)
- 2) Starten Sie das Training über den **Browser**
- 3) Danach werden Sie zu der mobilen Speexx App weitergeleitet und nach einigen Sekunden wird sich Ihr Hinling öffnen.

Der initiale Zugriff soll immer über die WIFI Plattform erfolgen, danach funktioniert die Weiterleitung automatisch. Es werden keine zusätzlichen Zugangsdaten abgefragt.

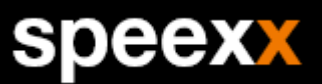

Learn whenever, wherever you want in 2 easy steps

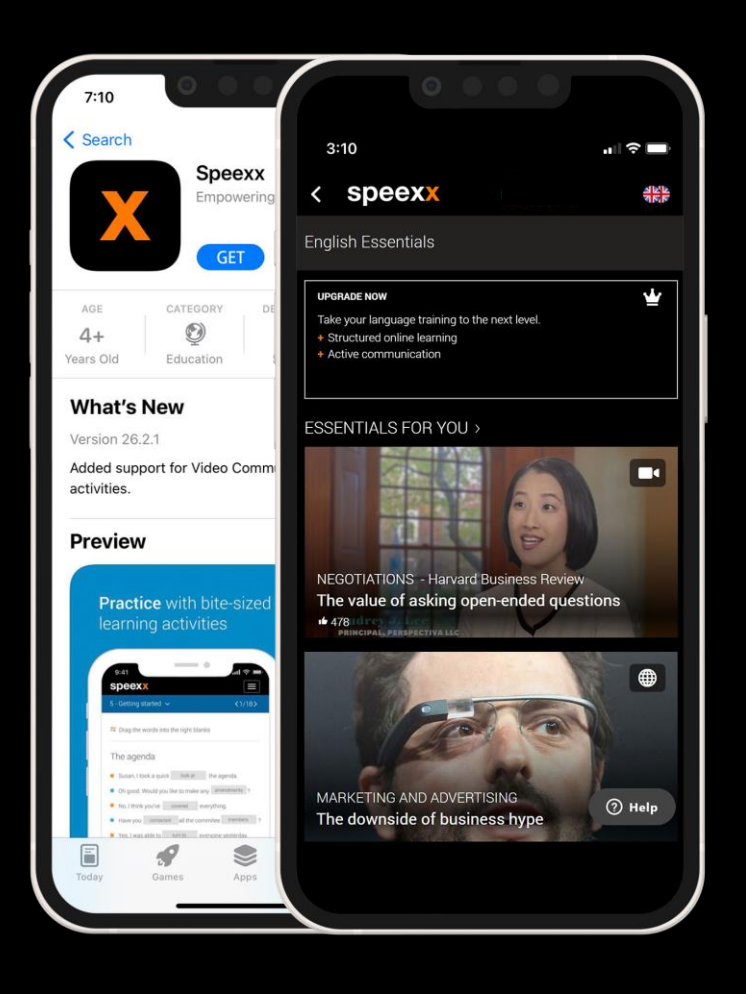

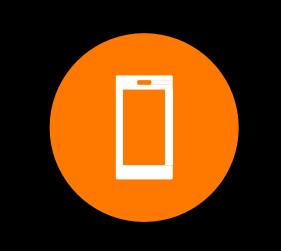

### 1. Download the Speexx App

With the Speexx App, you have access to all your learning activities with just one tap on your smartphone or tablet. Click on your corresponding store icon and install it for free.

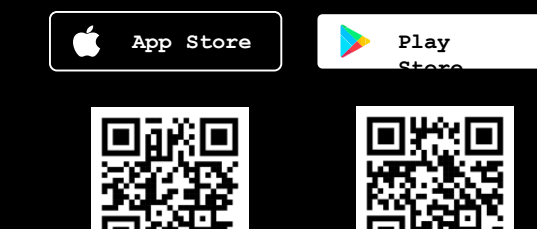

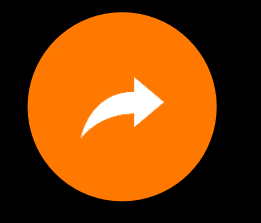

speexx

## 2. Course access via WIFI

### platform

- 1) Open the WIFI learning platform via your mobile browser (Safari/Chrome).
- 2) Start the training via the browser.
- 3) After that you will be redirected to the Speexx mobile app and after a few seconds your training will open.

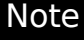

The initial access should always be done via the WIFI platform, after that the redirection works automatically. No additional access data is requested.

Impara dove e quando vuoi

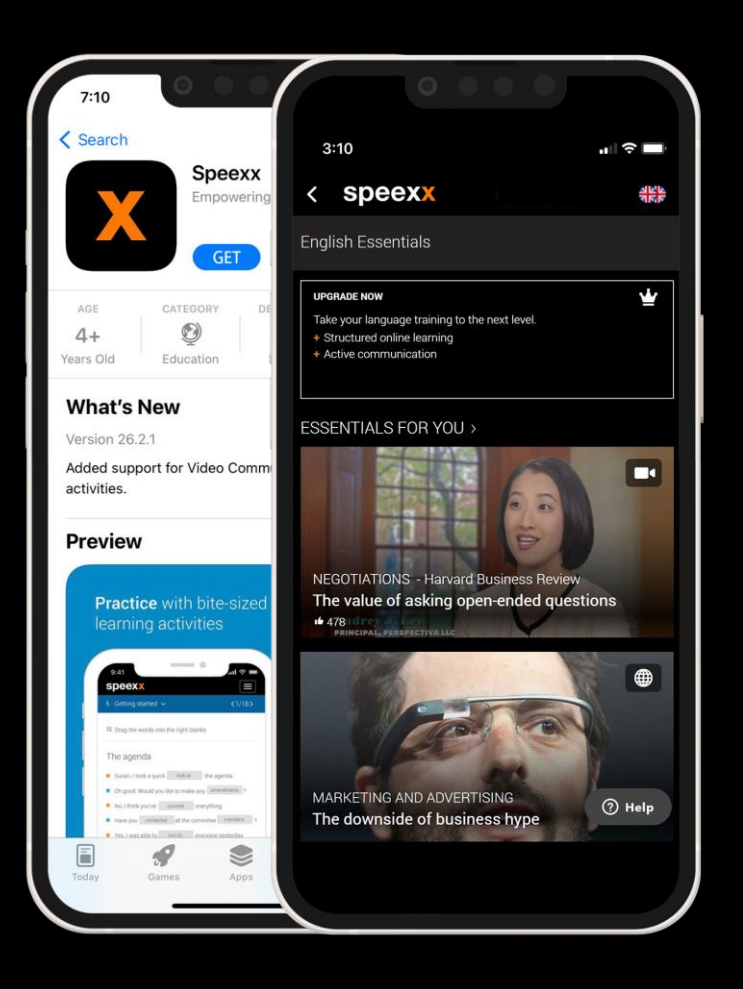

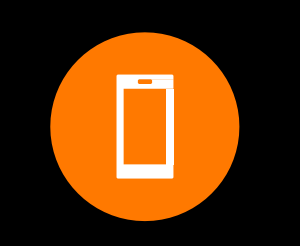

## 1. Scarica l'App di Speexx

Accedi a tutte le funzionalità della tua piattaforma di apprendimento con un semplice tap dal tuo smartphone o tablet.

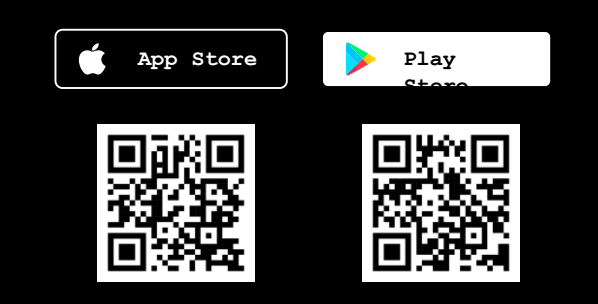

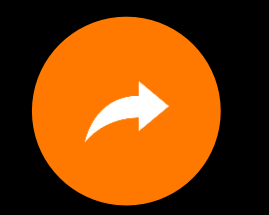

### 2. Accesso al corso via piattaforma WIFI

- 1) Apri la piattaforma di apprendimento WIFI attraverso il tuo browser mobile (Safari/Chrome).
- 2) Inizia il tuo percorso linguistico tramite il browser.
- 3) Dopo aver fatto ciò, sarai reindirizzato all'app Speexx e dopo qualche secondo visualizzerai il tuo percorso di apprendimento.

#### Nota

Il primo accesso deve essere sempre fatto attraverso il portale WIFI, in seguito il reindirizzamento va in automatico. Non sono richiesti dati ulteriori.

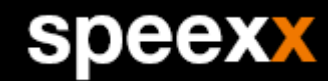

Apprenez où et quand vous le souhaitez.

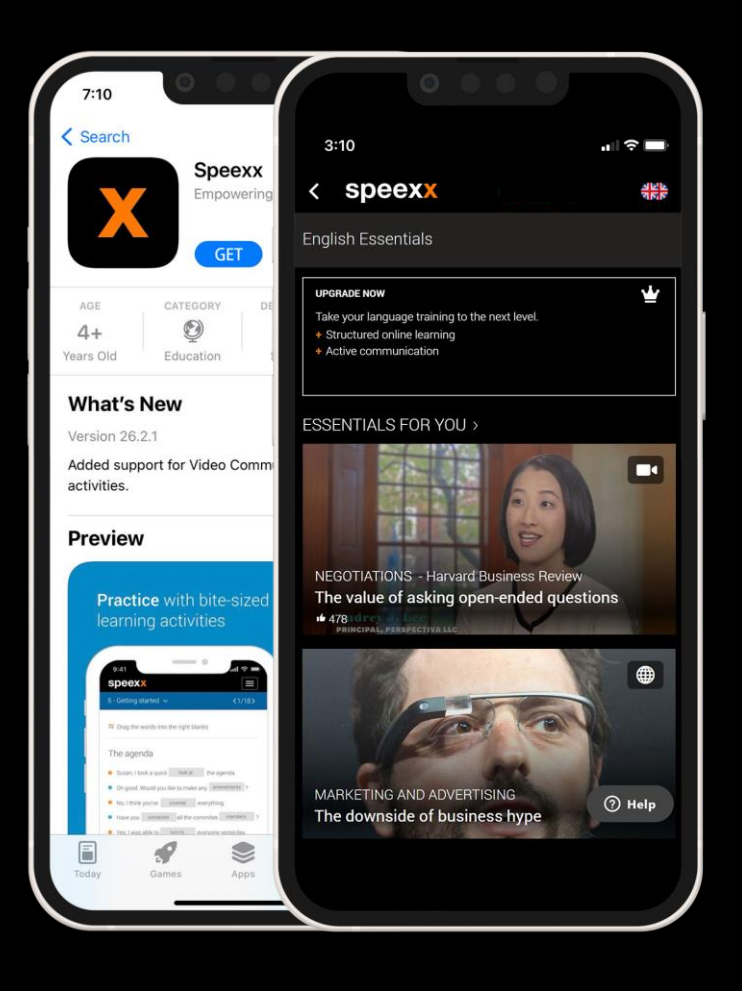

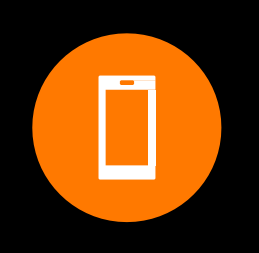

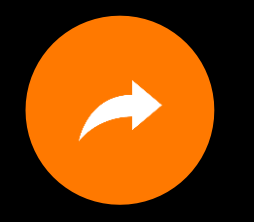

## Téléchargez l' App Speexx

Avec l'application Speexx, vous avez accès à toutes vos activités d'apprentissage d'un seul clic sur votre smartphone ou votre tablette. Cliquez sur l'icône correspondant à votre OS et installez-la gratuitement.

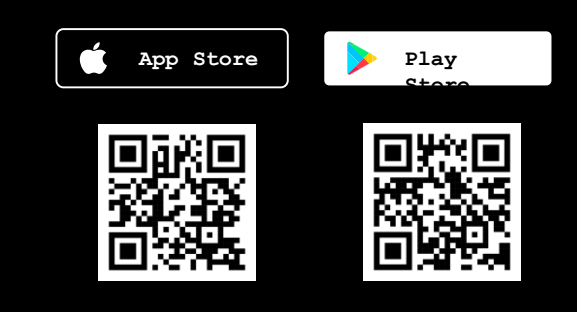

## 2. Accès au cours via la plateforme

### **WIFI**

- 1) Ouvrez la plateforme d'apprentissage WIFI via votre navigateur mobile (Safari/Chrome).
- 2) Démarrez la formation via le navigateur..
- 3) Ensuite, vous serez redirigé vers l'application mobile Speexx et après quelques secondes, votre formation s'ouvrira.

#### Note

L'accès initial doit toujours se faire via la plateforme WIFI, après quoi la redirection fonctionne automatiquement. Aucune donnée d'accès supplémentaire n'est demandée.

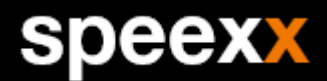

En cualquier sitio, en cualquier momento

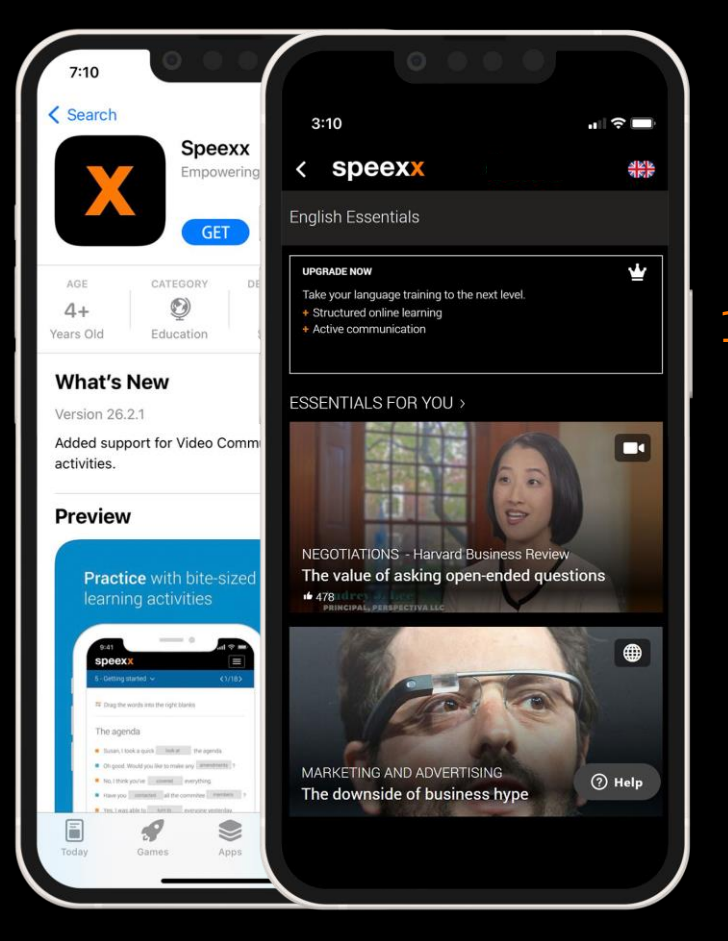

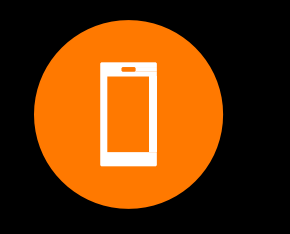

## 1. Descárgate la App de Speexx

Con la App de Speexx, tienes acceso a todas tus actividades con un solo click, desde cualquier dispositivo móvil o tablet. Disponible de manera gratuita en todos los sistemas operativos.

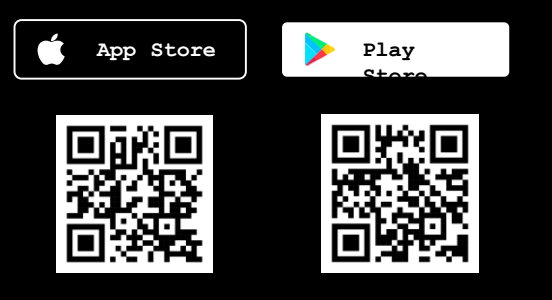

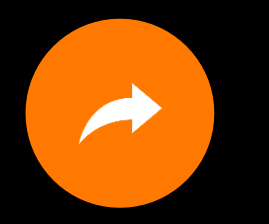

## 2. Acceso al curso vía plataforma WIFI

- 1) Abre la plataforma de aprendizaje en el navegador de tu teléfono móvil (Safari/Chrome) usando tu conexión WIFI.
- 2) Empieza la formación en el navegador.
- 3) Serás redireccionado a la aplicación para móviles de Speexx, después de unos segunfos esta abrirá tu formación. Nota

El acceso inicial debe hacerse siempre por medio de la plataforma WIFI, después la redirección se hará automáticamente. No se requiere proporcionar ningún dato adicional.

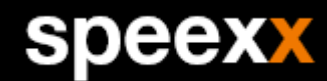